## **SECURE DRIVE**

## SecureDrive® KP Best Practices

## **SECUREDRIVE® KP**

Your SecureDrive KP is shipped ready to use straight out of the box. Follow these steps to get started:

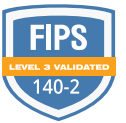

- 1. Unbox the drive and find the appropriate included cable for your system – either USB-A or USB-C.
- 2. Connect the drive directly to your system, avoiding the use of adapters or hubs.
- 3. Adjust your USB power settings to prevent the drive from losing power and locking due to power-saving features. (See documentation for more information: https://www.securedrive.com/documents/Power-Management-in-Windows-and-macOS-for-SecureDrives.pdf )
- 4. The drive comes pre-formatted to NTFS. If you're using a Mac, reformat the drive to macOS or exFAT. Note that Mac OS can read NTFS but cannot write to the drive.
- 5. Once power is connected, the red lock will be on and steady.
- 6. The factory default PIN is 11223344. Press the Key button, enter the PIN, and press the Key button again. The red lock will flash during PIN entry.
- 7. A green lock indicates the drive is unlocked, while a blue light signifies the drive is connected. You may need to use Disk Management to assign a drive letter.
- 8. Change the user PIN as instructed in the manual (https://www.securedrive.com/wp-content/ uploads/2017/03/SecureDrive-KP-User-Manual-20190228A.pdf).
- 9. Make sure to press the keys firmly, and be deliberate, do not rush
- 10. If providing the drive to an employee, it's highly recommended that you create an Admin PIN.
- 11. Refer to page 8 for instructions on Admin functions. Setting an Admin PIN grants an additional 10 attempts to unlock the drive if the user enters the wrong PIN 10 times.
- 12. Admin can also set Read Only Mode so the drive cannot be written to
- 13. We recommend setting up antivirus protection, one year license for DriveSecurity(r) included with drive purchase https://www.securedrive.com/ product/drivesecurity

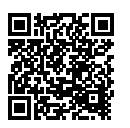

**MORE ONLINE**

For more features and for troubleshooting, see the SecureDrive KP Model User Manual on our website: **[https://www.securedrive.com/](https://www.securedrive.com/documents/user-manual-securedrive-kp.pdf) [documents/user-manual-securedrive-kp.pdf](https://www.securedrive.com/documents/user-manual-securedrive-kp.pdf)**

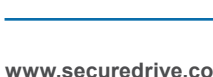

 $support@securedrive.com$  $support@securedrive.com$ 

**[www.securedrive.com](http://www.securedrive.com)** USA: **1-800-875-3230**

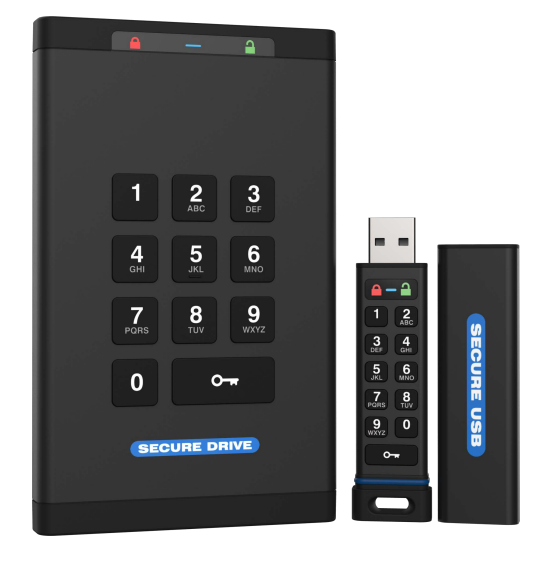

Care and Use Instructions:

- Take care when handling
- Do not write PIN on the drive with a sharpie or use a sticky note
- Keep the drive safe from water and damage when carrying by keeping the drive in the provided splashproof case when not in use
- Avoid sudden drops or rough handling, as abuse can harm the internal drive
- Please remember you only have 10 attempts to unlock the drive
- The drive is crypto-shredded after 10 failed attempts
- Admin will have 10 additional attempts to unlock if feature is set
- Data recovery is impossible after the data is shredded
- User will need to reset drive and create new PIN and format to use again
- Use safe eject to disconnect the drive

## Bluetooth Options:

- SecureData also offers a Bluetooth version, allowing you to manage drives remotely.
- Admins can remotely unlock, wipe, and reset PINs.
- Contact us for more information on the Bluetooth version at sales@securedrive.com

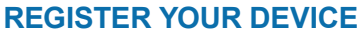

To register your drive on your SecureData account, go to **[https://www.securedrive.](https://www.securedrive.com/register) [com/register](https://www.securedrive.com/register)**

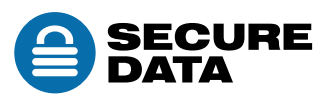

Rev. 20190930\_EN